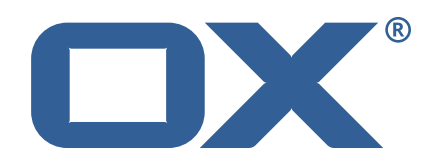

## OX2OX Migration Framework Target **Release Notes for Release** 2.0.0 2021-01-29

©2021 by OX Software GmbH. All rights reserved. Open-Xchange and the Open-Xchange logo are trademarks or registered trademarks of OX Software GmbH. All other company and/or product names may be trademarks or registered trademarks of their owners. Information contained in this document is subject to change without notice.

#### **Release Notes for Release** 2.0.0

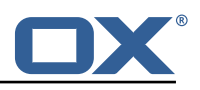

# **Contents**

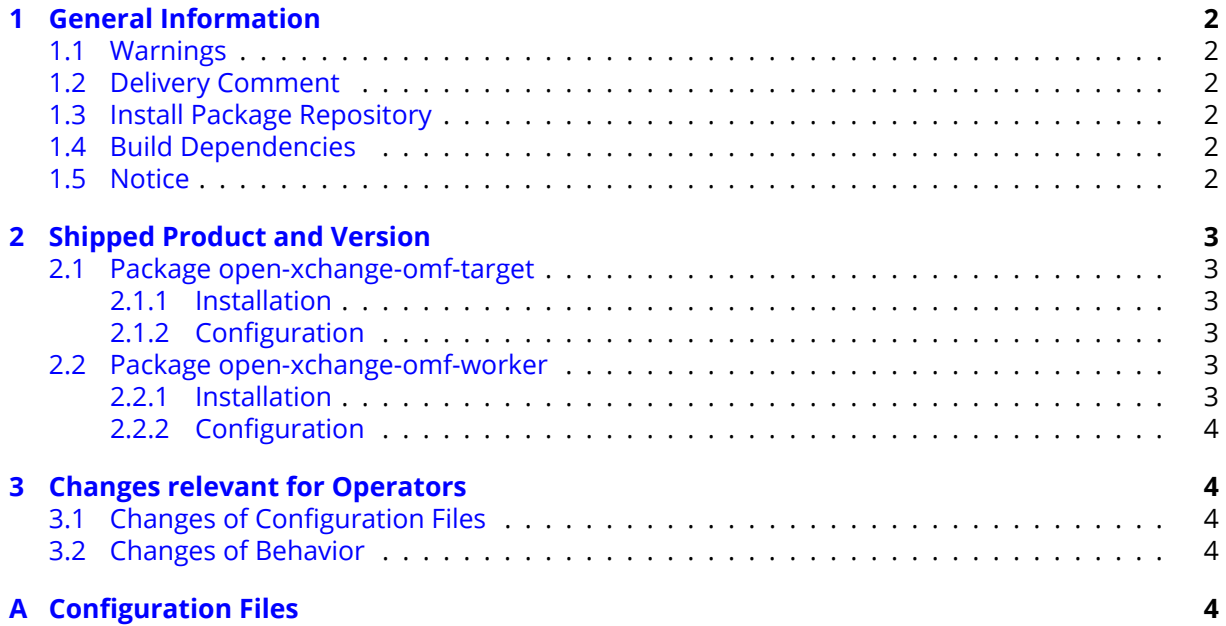

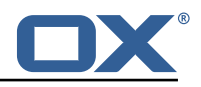

# <span id="page-3-0"></span>**1 General Information**

## <span id="page-3-1"></span>**1.1 Warnings**

#### **Warning**

This preview delivery is not for productive usage and not affected by service-level agreements.

#### **Warning**

It is mandatory to restart the **open-xchange** service on all middleware nodes after performing the update.

#### **Warning**

Custom configuration or template files are potentially not updated automatically. After the update, please always check for files with a **.dpkg-new** or **.rpmnew** suffix and merge the changes manually. Configuration file changes are listed in their own respective section below but don't include changes to template files. For details about all the configuration files and templates shipped as part of this delivery, please read the relevant section of each package.

## <span id="page-3-2"></span>**1.2 Delivery Comment**

This delivery was requested with following comment:

*OMF Target 2.0.0 Feature Delivery*

#### <span id="page-3-3"></span>**1.3 Install Package Repository**

This delivery is part of a restricted preview software repository:

```
https://software.open-xchange.com/components/omf-target/preview/2.0.0/DebianBuster
https://software.open-xchange.com/components/omf-target/preview/2.0.0/DebianStretch
https://software.open-xchange.com/components/omf-target/preview/2.0.0/RHEL7
```
## <span id="page-3-4"></span>**1.4 Build Dependencies**

This delivery was build with following dependencies:

backend-7.10.4-rev17,plugins-1.6.1-rev3,cloud-plugins-develop

## <span id="page-3-5"></span>**1.5 Notice**

### **Info**

Some configurations can be changed without restarting the service, please call following command for getting a list of supported settings.

/opt/open-xchange/sbin/listreloadables

Please use following command to enable capable and changed configurations on a running system.

/opt/open-xchange/sbin/reloadconfiguration

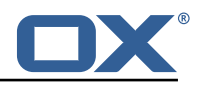

# <span id="page-4-0"></span>**2 Shipped Product and Version**

### <span id="page-4-1"></span>**2.1 Package open-xchange-omf-target**

OMF Migration Target Features OX2OX Migration Framework components for the migration target system.

Version: 2.0.0-2 Type: OX Middleware Plugin Depends on:

```
open-xchange-admin (<<7.10.5)
open-xchange-admin (>=7.10.4)
open-xchange-cloudplugins (<<1.12.0)
open-xchange-cloudplugins (>=1.11.0)
open-xchange-core (<<7.10.5)
open-xchange-core (>=7.10.4)
open-xchange-rest (<<7.10.5)
open-xchange-rest (>=7.10.4)
open-xchange-sql-client (<<1.7.0)
open-xchange-sql-client (>=1.6.0)
```
#### <span id="page-4-2"></span>**2.1.1 Installation**

Install on OX middleware nodes with package installer **apt-get** or **yum**:

```
<package installer> install open-xchange-omf-target
```
#### <span id="page-4-3"></span>**2.1.2 Configuration**

For details, please see appendix [A](#page-5-4) /opt/open-xchange/etc/omf-target.properties (page [6\)](#page-7-0) /opt/open-xchange/etc/sql-client.d/omf-client-pools.yaml (page [7\)](#page-8-0)

## <span id="page-4-4"></span>**2.2 Package open-xchange-omf-worker**

OMF Migration Worker Features OX2OX Migration Framework components for Worker nodes. Version: 2.0.0-2

Type: OX Middleware Plugin Depends on:

```
open-xchange-admin (<<7.10.5)
open-xchange-admin (>=7.10.4)
open-xchange-admin-reseller (<<7.10.5)
open-xchange-admin-reseller (>=7.10.4)
open-xchange-cloudplugins (<<1.12.0)
open-xchange-cloudplugins (>=1.11.0)
open-xchange-core (<<7.10.5)
open-xchange-core (>=7.10.4)
open-xchange-sql-client (<<1.7.0)
open-xchange-sql-client (>=1.6.0)
```
#### <span id="page-4-5"></span>**2.2.1 Installation**

Install on OX middleware nodes with package installer **apt-get** or **yum**:

```
<package installer> install open-xchange-omf-worker
```
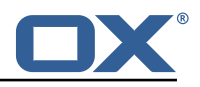

#### <span id="page-5-0"></span>**2.2.2 Configuration**

For details, please see appendix [A](#page-5-4) /opt/open-xchange/etc/omf-target.properties (page [9\)](#page-10-0) /opt/open-xchange/etc/omf-worker.properties (page [16\)](#page-21-0) /opt/open-xchange/etc/omf-feature-mapping.yml (page [18\)](#page-19-0) /opt/open-xchange/etc/sql-client.d/omf-client-pools.yaml (page [20\)](#page-21-1)

Find more information about product versions and releases at [http://oxpedia.org/wiki/index.](http://oxpedia.org/wiki/index.php?title=AppSuite:Versioning_and_Numbering) [php?title=AppSuite:Versioning\\_and\\_Numbering](http://oxpedia.org/wiki/index.php?title=AppSuite:Versioning_and_Numbering) and <http://documentation.open-xchange.com/>.

## <span id="page-5-1"></span>**3 Changes relevant for Operators**

#### <span id="page-5-2"></span>**3.1 Changes of Configuration Files**

**Change #1 /opt/open-xchange/etc/omf-feature-mapping.yml**

+version: 1 +defaultMappings: + permissionMappings: + configCascadeMappings:

Package: open-xchange-omf-worker

#### <span id="page-5-3"></span>**3.2 Changes of Behavior**

**Change [#OMF-361](https://jira.open-xchange.com/browse/OMF-361) Post-Process Capabilities and Permissions**

Status: Done Resolution: Done Components: Worker Database Affected Packages: open-xchange-omf-target open-xchange-omf-worker

# <span id="page-5-4"></span>**A Configuration Files**

```
File 1 /opt/open-xchange/etc/omf-target.properties
```

```
1 ###
 2 ### Target Configuration
    3 ###
 4
    # Set the OMF target name of this App Suite instance/cluster.
    # The value should be defined per brand, where the brand will be matched
    # against the brand a context will be created in by the dual-provisioning.
 8 #
    # An example for the ficticious brand 'acme':
10 #
11 # com.openexchange.omf.target.provision.target.acme=ox_acme
12 +<br>13 +13 # where 'ox_acme ' must match the corresponding 'name ' attribute of a Target
14 # which is configured into the Scheduler using the Orchestrator's 15 # 'omf target create' command.
    # 'omf target create' command.
\begin{matrix} 16 & # \\ 17 & # \end{matrix}# One may also define a fallback target name that will be used if no explicit
```
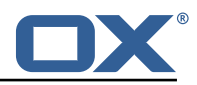

```
18 # target name property matches:<br>19 # com openexchange omf target p
     # com.openexchange.omf.target.provision.target._=ox_brand1
20<br>2121 \# Note that an empty value or one that one contains whitespaces is treated 22 \# as undefined.
     # as undefined.
23<br>24
24 # There is no default value, but if no value is defined per-brand or as a<br>25 # fallback by configuration, the migration database for the respective so<br>26 # will be queried, first looking to match the brand name against
     # fallback by configuration, the migration database for the respective source
26 # will be queried, first looking to match the brand name against rows in the 27 # 'target' table, and as a last resort, the only 'target' row entry if there
     # 'target' table, and as a last resort, the only 'target' row entry if there is
28 # only one.
29<br>30
     # If none of those mechanisms match, the provisioning call will fail.
31<br>32com.openexchange.omf.target.provision.target._=
33<br>3434 ###<br>35 ###<br>36 ###
     ### REST API Credentials
     36 ###
37<br>38
38 # The login of the user allowed to access the webservices 39 # Parameter is mandatory
39 # Parameter is mandatory<br>40 com.openexchange.omf.tar
     40 com.openexchange.omf.target.basic.username=
41<br>42
42 \# The password of the user allowed to access the webservices 43 \# Parameter is mandatory
     43 # Parameter is mandatory
44 com.openexchange.omf.target.basic.password=
45
46 ###<br>47 ###
47 ### HTTPS Client Settings<br>48 ###
     48 ###
49<br>50
50 # Location of the JKS trust store file that contains the certificates of the source and 51 # the target HTTPS endpoints.
51 # the target HTTPS endpoints.<br>52 # Note that this configuratio
     # Note that this configuration setting is only applied when the URL to the source and/or
           the
53 # target App Suite endpoints are using the HTTPS protocol.
54 #<br>55 #
     # The default value is empty, which causes the use of the CA certificates that are bundled
     # with the Java Runtime Environment.
56<br>57<br>58
58 # Example:<br>59 # com.open
     # com.openexchange.omf.ssl.truststore.file=/opt/open-xchange/omf/worker-keystore.jks
60<br>61
     # Example for using the bundled CA certificates:
62 # com.openexchange.omf.ssl.truststore.file=<br>63 com.openexchange.omf.ssl.truststore.file=
     com.openexchange.omf.ssl.truststore.file=
64
65 # The password to use to open the JKS trust store file.<br>66 # Only relevant when the configuration parameter above
     # Only relevant when the configuration parameter above has been set.
67 # Leave empty if no password is necessary (which is the common practice and , hence , the
           default).
68 #
69 \# Example with no password being needed to access the trust store file:<br>70 \# com.openexchange.omf.ssl.truststore.password=
70 # com.openexchange.omf.ssl.truststore.password=<br>71 # Another example where a password is needed to<br>72 # com.openexchange.omf.ssl.truststore.password=
     # Another example where a password is needed to access the trust store file:
     # com.openexchange.omf.ssl.truststore.password=secret
     com.openexchange.omf.ssl.truststore.password=
73<br>74<br>75<br>76<br>77
     75 ###
     ### Migration Database
     ###
78<br>79
79 # The OMF target migration db url<br>80 # Should be in the format idbc:my
80 # Should be in the format jdbc:mysql://mysql.example.com/migration<br>81 # Default: <empty>
     # Default: <empty>
82 com.openexchange.omf.target.sql.migration.url=
83
84 # The OMF target migration db user<br>85 # Default: <empty>
85 # Default: <empty><br>86 com.openexchange.o
     com.openexchange.omf.target.sql.migration.user=
87
```
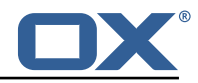

```
88 # The OMF target migration db password<br>89 # Default: <empty>
      # Default: <empty>
 90 com.openexchange.omf.target.sql.migration.password=
 91<br>92
 92 ###<br>93 ###
 93 ### File Migration Settings<br>94 ###
      94 ###
 95<br>96
 96 # Global Number of requests going to the source system<br>97 com.openexchange.omf.target.files.migration.concurrenc
      97 com.openexchange.omf.target.files.migration.concurrency.global.limit =25
 98
      # Number of requests going to the source system that are initiated by a single inbound
           request
100 com.openexchange.omf.target.files.migration.concurrency.single.limit=5
101
102 ###<br>103 ###
103 ### Provisioning Configuration
     104 ###
105<br>106
     # Configuration required for the premigration mappings
107 #
108 #com.openexchange.omf.target.premigration.[reseller].password=
```
#### <span id="page-7-0"></span>**File 2 /opt/open-xchange/etc/sql-client.d/omf-client-pools.yaml**

```
1 # The top-level key is the identifier of the pool, which can be 2 # any string of text and is being used by the bundles and appli
 2 # any string of text and is being used by the bundles and applications 3 # to access that pool configuration.
    # to access that pool configuration.
    4 # Typically , those are fixed or need to be configured in the bundles
    # that use this library.
 4 5 6 7 8
    # When Java Security Manager support is enabled, files that are referenced
    # in these configuration files must be in a directory that is already
9 # whitelisted, or in a subdirectory thereof, such as 10 # /opt/open-xchange/etc/
    # /opt/open-xchange/etc/
\begin{array}{c} 11 \\ 12 \end{array} #
12 # A good candidate would be something along the lines of 13 # /opt/open-xchange/etc/sql-files/
    # /opt/open-xchange/etc/sql-files/
14<br>1515 # Otherwise, the filename or its directory must be put into a new .list 16 # file in the folder
16 # file in the folder<br>17 # /opt/open-xchange/
17 # /opt/open-xchange/etc/security/
    # with e.g. the following content:
\begin{matrix} 19 &  # \\ 20 &  # \end{matrix}# file:/etc/trust.jks
2122 # For a complete list of property values, read https://github.com/brettwooldridge/HikariCP<br>23 omf-migration:
23 omf-migration:<br>24 # This prope
24 # This property directs HikariCP to use "DriverManager-based" configuration.<br>25 # We feel that DataSource-based configuration (above) is superior for a vari
       # We feel that DataSource-based configuration (above) is superior for a variety of
            reasons (see below), but for many deployments there is little significant difference
             .
26 # When using this property with "old" drivers , you may also need to set the
            driverClassName property, but try it first without.
27 # Note that if this property is used, you may still use DataSource properties to
            configure your driver and is in fact recommended over driver parameters specified in
             the URL itself.
28 # Default: none<br>29 idbcUrl: ${com.
29 jdbcUrl: ${com.openexchange.omf.target.sql.migration.url}<br>30 # This property sets the default authentication username
       # This property sets the default authentication username used when obtaining Connections
             from the underlying driver.
31 # Note that for DataSources this works in a very deterministic fashion by calling
            DataSource.getConnection (* username*, password) on the underlying DataSource.
32 # However, for Driver-based configurations, every driver is different.<br>33 # In the case of Driver-based HikariCP will use this username propert
       # In the case of Driver-based, HikariCP will use this username property to set a user
            property in the Properties passed to the driver 's DriverManager.getConnection(
            jdbcUrl , props) call.
34 # If this is not what you need , skip this method entirely and call addDataSourceProperty
```
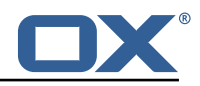

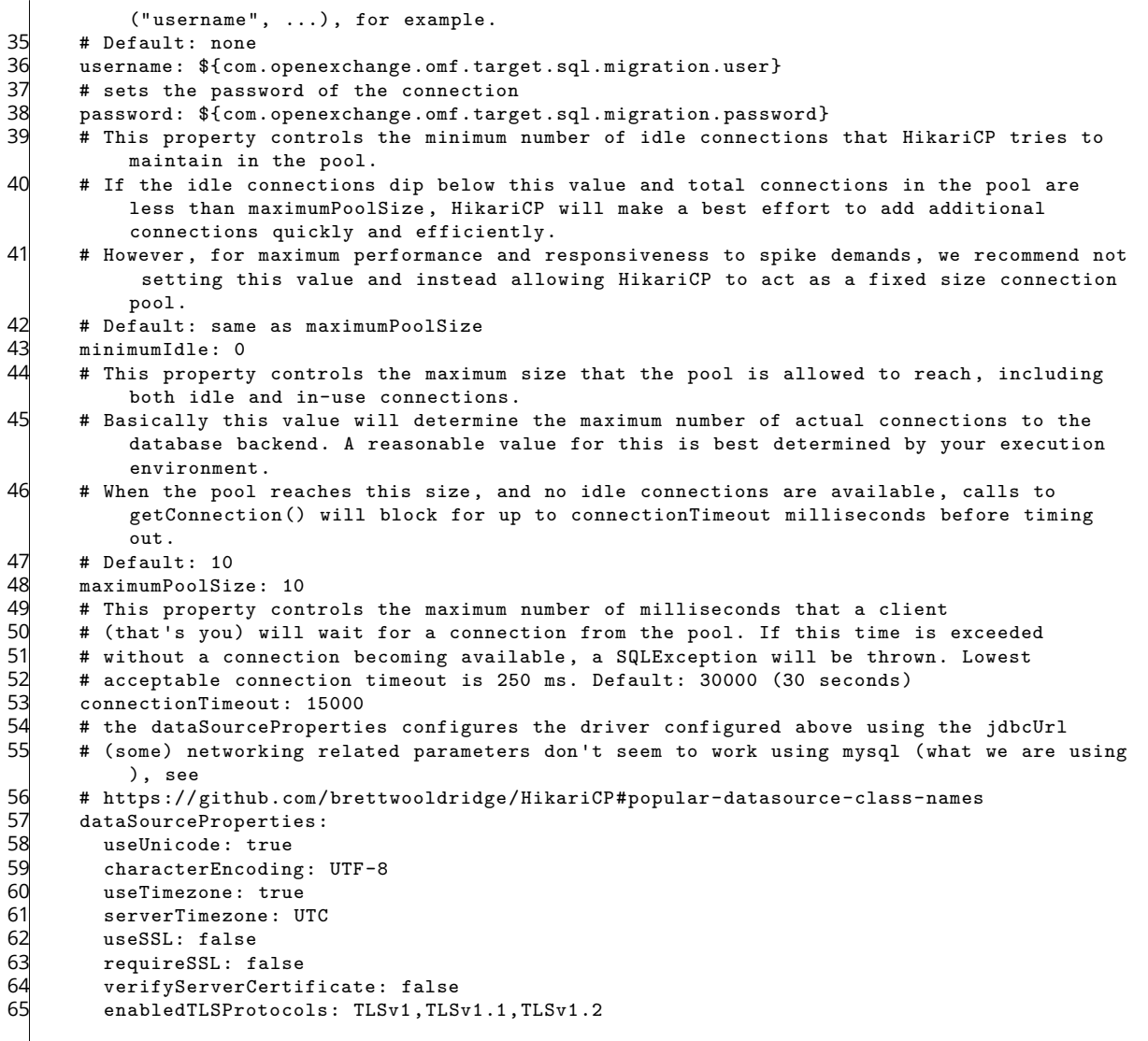

#### <span id="page-8-0"></span>**File 3 /opt/open-xchange/etc/omf-target.properties**

```
1 ###
    ### Target Configuration
     3 ###
 4
     # Set the OMF target name of this App Suite instance/cluster.
     # The value should be defined per brand, where the brand will be matched
     # against the brand a context will be created in by the dual-provisioning.
 8 #
     # An example for the ficticious brand 'acme':<br>#
10 #
     # com.openexchange.omf.target.provision.target.acme=ox_acme
\begin{array}{ccc} 12 & & \# \\ 13 & & \# \end{array}13 \# where 'ox_acme' must match the corresponding 'name' attribute of a Target 14 \# which is configured into the Scheduler using the Orchestrator's
     # which is configured into the Scheduler using the Orchestrator's
     # 'omf target create' command.
15<br>16<br>1717 # One may also define a fallback target name that will be used if no explicit 18 # target name property matches:
18 # target name property matches:<br>19 # com.openexchange.omf.target.p
     # com.openexchange.omf.target.provision.target._=ox_brand1
20<br>21<br>22
    # Note that an empty value or one that one contains whitespaces is treated
     # as undefined.
```
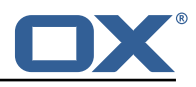

```
23 \over 2424 # There is no default value, but if no value is defined per-brand or as a<br>25 # fallback by configuration, the migration database for the respective so
25 # fallback by configuration, the migration database for the respective source<br>26 # will be queried, first looking to match the brand name against rows in the
26 # will be queried, first looking to match the brand name against rows in the 27 # 'target' table, and as a last resort, the only 'target' row entry if there
27 # 'target' table, and as a last resort, the only 'target' row entry if there is<br>28 # only one.
      # only one.
29 #
     # If none of those mechanisms match, the provisioning call will fail.
\frac{25}{30}<br>\frac{31}{32}com.openexchange.omf.target.provision.target._=
\frac{32}{34}34 ###
35 ### REST API Credentials
      36 ###
37<br>38
38 # The login of the user allowed to access the webservices 39 # Parameter is mandatory
39 # Parameter is mandatory<br>40 com.openexchange.omf.tar
     com.openexchange.omf.target.basic.username=
41<br>4242 \# The password of the user allowed to access the webservices 43 \# Parameter is mandatory
43 # Parameter is mandatory<br>44 com.openexchange.omf.tar
     com.openexchange.omf.target.basic.password=
45<br>46<br>47
     46 ###
47 ### HTTPS Client Settings<br>48 ###
     48 ###
49<br>50
50 # Location of the JKS trust store file that contains the certificates of the source and 51 # the target HTTPS endpoints.
51 # the target HTTPS endpoints.<br>52 # Note that this configuratio
      # Note that this configuration setting is only applied when the URL to the source and/or
           the
53 # target App Suite endpoints are using the HTTPS protocol.
54<br>55
55 \# The default value is empty, which causes the use of the CA certificates that are bundled \# with the Java Runtime Environment.
     # with the Java Runtime Environment.
57<br>58<br>59
     # Example:
     # com.openexchange.omf.ssl.truststore.file=/opt/open-xchange/omf/worker-keystore.jks
60 #
61 # Example for using the bundled CA certificates:<br>62 # com.openexchange.omf.ssl.truststore.file=
62 # com.openexchange.omf.ssl.truststore.file=
     com.openexchange.omf.ssl.truststore.file=
64
65 \# The password to use to open the JKS trust store file.<br>66 \# Only relevant when the configuration parameter above
     # Only relevant when the configuration parameter above has been set.
67 # Leave empty if no password is necessary (which is the common practice and, hence, the
           default).
68 #
69 \# Example with no password being needed to access the trust store file:<br>70 \# com.openexchange.omf.ssl.truststore.password=
70 # com.openexchange.omf.ssl.truststore.password=<br>71 # Another example where a password is needed to<br>72 # com.openexchange.omf.ssl.truststore.password=
     # Another example where a password is needed to access the trust store file:
      72 # com.openexchange.omf.ssl.truststore.password=secret
     com.openexchange.omf.ssl.truststore.password=
73<br>74<br>75<br>76<br>77
      75 ###
     ### Migration Database
      ##
78<br>79
79 # The OMF target migration db url<br>80 # Should be in the format jdbc:my
80 \# Should be in the format jdbc:mysql://mysql.example.com/migration \# Default: \langleempty>
      # Default: <empty>
82 com.openexchange.omf.target.sql.migration.url=
83<br>84<br>85
     # The OMF target migration db user
85 # Default: <empty><br>86 com.openexchange.o
     com.openexchange.omf.target.sql.migration.user=
87<br>88
      # The OMF target migration db password
89 # Default: <empty><br>90 com.openexchange.o
      com.openexchange.omf.target.sql.migration.password=
91<br>92
      92 ###
```
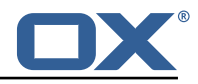

```
93 ### File Migration Settings<br>94 ###
      94 ###
 95<br>96
 96 # Global Number of requests going to the source system<br>97 com.openexchange.omf.target.files.migration.concurrenc
      97 com.openexchange.omf.target.files.migration.concurrency.global.limit =25
 98<br>99
      # Number of requests going to the source system that are initiated by a single inbound
           request
100 com.openexchange.omf.target.files.migration.concurrency.single.limit=5
101
102 ###<br>103 ###
      ### Provisioning Configuration
104 ###
105<br>106
      # Configuration required for the premigration mappings
\begin{array}{cc} 107 & # \\ 108 & # \end{array}#com.openexchange.omf.target.premigration.[reseller].password=
```
#### <span id="page-10-0"></span>**File 4 /opt/open-xchange/etc/omf-worker.properties**

```
# The OMF Worker configuration mode.
 2 #
     # Options:
     # 1. local - uses local configuration files. This is useful for single
     # worker node OMF platforms.
     6 # 2. distributed - uses the Zookeeper distributed configuration
     # to distribute the same configuration among all workers in a group.<br># This provider creates a single connection to the Zookeeper worker
             This provider creates a single connection to the Zookeeper worker
     # group config node and listens for updates.
10 #
     # Default: "local"
\begin{array}{cc} 12 & # \\ 13 & c \end{array}com.openexchange.omf.worker.config.mode=
14<br>15<br>1615 ###
16 ### ZooKeeper Configuration
     17 ###
18<br>19
     # The Zookeeper server address that the client will connect to
\frac{20}{21}# This property is required
22<br>23# Example: localhost:2181
24 #
     com.openexchange.omf.worker.zookeeper.address=
26
27 # The Zookeeper worker group id. Identifies the group that this worker<br>28 # belongs to. All worker nodes servicing the same migration should
28 # belongs to. All worker nodes servicing the same migration should
29 \# use the same id. Worker group member nodes will be created here 30 \# and the configuration for this group will be used for this work
     # and the configuration for this group will be used for this worker.
\frac{31}{32}# Default value: default
\begin{array}{c}\n 33 \\
 34 \quad \# \n \end{array}# Example: customer1
\frac{35}{36}com.openexchange.omf.worker.zookeeper.group.id=
37
38 # The Worker 's id. Identifies the worker within a group of workers.
39 # This should be unique within a worker group. This id will be used 40 # as the member id for the worker GroupMember management.
     # as the member id for the worker GroupMember management.
41<br>42# Default value: the hostname
\begin{array}{c} 43 \\ 44 \\ 4 \end{array}44 # Example: worker1
45 #
46 com.openexchange.omf.worker.zookeeper.member.id=
\frac{47}{48}# The Zookeeper authentication user
```
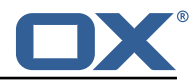

```
49
      # This property is optional
 \frac{50}{51}<br>52
      # Example: user
 53 #
       com.openexchange.omf.worker.zookeeper.auth.user=
 55
       # The Zookeeper authentication password
 56<br>56<br>57<br>58
      # This property is optional
 59<br>60
      # Example: password
 61 #<br>62 c
      com.openexchange.omf.worker.zookeeper.auth.password=
 63<br>64<br>65
       64 ###
 65 ### Sources
      66 ###
 67
 68 # The source(s) that this worker services.<br>69 # This property tells the worker to collec
 69 \# This property tells the worker to collect migration batches for the 70 \# specified source name(s) and determines the Kafka topics the worker
 70 # specified source name(s) and determines the Kafka topics the worker
 71 # listens on, each source name bein prefixed with "omf-batch-" to translate<br>72 # into a topic name (e.g. a source named "source1" will cause the worker<br>73 # to listen on a Kafka topic "omf-batch-source1").
      # into a topic name (e.g. a source named "source1" will cause the worker
      # to listen on a Kafka topic "omf-batch-source1").
 74<br>75<br>76
      # This property is comma delimited and may contain whitespaces between
 76 # entries.<br>77 # This pro
 77 # This property is required.<br>78 # It is applied dynamically
 78 # It is applied dynamically upon configuration reloading.
      # Acceptable values are one or more source names.
 \begin{array}{c} 80 \\ 81 \end{array} #
      # Example: source1, source2
 82 +<br>83 +com.openexchange.omf.worker.sources=
 84<br>85
 85 ###
 86 ### Migration Database<br>87 ###
      ###
 88 #<br>89 #
 89 # Note that the following properties (com.openexchange.omf.workr.sql.migration.*)<br>90 # merely act as placeholders that are used in omf-client-pools.vaml
      # merely act as placeholders that are used in omf-client-pools.yaml
 91 \# Further customization of the database connections to the migration databases may<br>92 \# be customized there and if these properties are not used as placeholders,
 92 \# be customized there and if these properties are not used as placeholders,<br>93 \# changing them here won't have any effect.
      # changing them here won't have any effect.
 94 #
 95<br>96
 96 # The JDBC URI to use to connect to the OMF worker migration database.<br>97 # Should be in the format idbc:mysol://omf-migration-db/
 97 \# Should be in the format jdbc:mysql://omf-migration-db/<br>98 \# This property is mandatory and has no default value.
 98 # This property is mandatory and has no default value.<br>99 com.openexchange.omf.worker.sql.migration.url=
       com.openexchange.omf.worker.sql.migration.url=
100
101 # The username to use to connect to the OMF worker migration database.
102 # This property is mandatory and has no default value.<br>103 com openexchange omf worker sol migration user=
      com.openexchange.omf.worker.sql.migration.user=
104<br>105
105 # The password to use to connect to the OMF worker migration database.<br>106 # This property is mandatory and has no default value.
      # This property is mandatory and has no default value.
107 com.openexchange.omf.worker.sql.migration.password=
108
109 ###
110 ### HTTPS Client Settings
111
112
      # Location of the JKS trust store file that contains the certificates of the source and
114 # the target HTTPS endpoints.
115 # Note that this configuration setting is only applied when the URL to the source and/or
            the
116 # target App Suite endpoints are using the HTTPS protocol.
117 +<br>118 +# The default value is empty, which causes the use of the CA certificates that are bundled
119 # with the Java Runtime Environment.
```
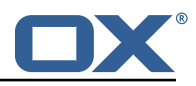

```
120 +<br>121 +# Example:
122 # com.openexchange.omf.ssl.truststore.file=/opt/open-xchange/omf/worker-keystore.jks
123
124 # Example for using the bundled CA certificates:<br>125 # com.openexchange.omf.ssl.truststore.file=
125 # com.openexchange.omf.ssl.truststore.file=<br>126 com.openexchange.omf.ssl.truststore.file=
     com.openexchange.omf.ssl.truststore.file=
127<br>128
128 # The password to use to open the JKS trust store file.<br>129 # Only relevant when the configuration parameter above
      # Only relevant when the configuration parameter above has been set.
130 # Leave empty if no password is necessary (which is the common practice and, hence, the
           default).
\begin{array}{cc} 131 & # \\ 132 & # \end{array}132 \# Example with no password being needed to access the trust store file:<br>133 \# com openexchange omf.ssl.truststore.password=
     # com.openexchange.omf.ssl.truststore.password=
134 # Another example where a password is needed to access the trust store file:<br>135 # com.openexchange.omf.ssl.truststore.password=secret
135 # com.openexchange.omf.ssl.truststore.password=secret
     com.openexchange.omf.ssl.truststore.password=
137<br>138
138 ###
139 ### User Quota Settings
     140 ###
141
142 # The mode for user quota.<br>143 # Allowed values are user,
143 # Allowed values are user, context, keep<br>144 # If user is selected, user quota will be
     # If user is selected, user quota will be set during premigration of users
145 # If context quota is selected , no user quota will be set and existing user quota will be
           stripped
146 # If keep is selected, the user quota will not be touched and the existing value will be
           used on the target
147 # Default: user<br>148 com openexchang
      com.openexchange.omf.worker.premigration.user.quota.mode=user
149<br>150
     # Setting to control the behaviour when user.quota.mode is set to user.
151 \# If set to true, will keep the existing value of the user if present and above 0<br>152 \# if set to false, will use the configured default user.guota.defaultQuota
     # if set to false, will use the configured default user.quota.defaultQuota
153 # Default: false
154 com.openexchange.omf.worker.premigration.user.quota.keepIfPresent=false
155
156 # The default Quota for a user, if the user.quota.mode is set to user 157 # Default: 1000L
157 # Default: 1000L<br>158 com.openexchange
      158 com.openexchange.omf.worker.premigration.user.quota.defaultQuota =1000
159<br>160
      # What should be the value of the LDAP attribute oxDeliveryStatus for pre-provisioned
           users?
161 # Default: ORIGINAL<br>162 com.openexchange.om
     162 com.openexchange.omf.worker.premigration.user.deliveryStatus=ORIGINAL
163<br>164
164 # That value can be overridden by target brand
     # com.openexchange.omf.worker.premigration.user.deliveryStatus.[brandName]=...
166 # e.g.:<br>167 # com.o
      # com.openexchange.omf.worker.premigration.user.deliveryStatus.targetBrand1=ORIGINAL
168 # When no per-target-brand value is defined here , the value of
169 # com.openexchange.omf.worker.premigration.user.deliveryStatus<br>170 # will be used as the default/fallback.
     # will be used as the default/fallback.
171
172 ###
     173 ### Kafka Configuration
174 ###
175<br>176
     # OMF Workers are both Kafka Consumers and Producers:
177 # * the OMF Worker uses a Kafka Consumer to poll jobs from Kafka job
178 # queues ("omf-batch-${sourceName}")<br>179 # * the OME Worker uses a Kafka Produc
179 \# * the OMF Worker uses a Kafka Producer to send job responses to the 180 \# iob response queue ("omf-response")
      180 # job response queue ("omf-response ")
181 #
182 # Use the official Apache Kafka configuration documentation
     # for all required and optional properties as well as defaults:
184 # Producer: https :// kafka.apache.org/documentation /# producerconfigs
185 # Consumer: https :// kafka.apache.org/documentation /# consumerconfigs
186 #
187 # The following Producer properties are automatically set by the
```
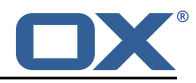

188 # worker and cannot be used here:<br>189 # - kev.serializer 189 # - key.serializer 190 # - value.serializer<br>191 # - acks  $#$  - acks  $192$  # - retries<br> $193$  # - client. 193 # - client.id 194 # - enable.idempotence  $195 +$ <br> $196 +$ 196 # The following Consumer properties are automatically set by the<br>197 # worker and cannot be used here: # worker and cannot be used here: 198 # - key.deserializer<br>199 # - value.deserializ 199 # - value.deserializer<br>200 # - enable.auto.commit 200 # - enable.auto.commit<br>201 # - max.poll.records 201 # - max.poll.records<br>202 # - auto.commit.inte # - auto.commit.interval.ms  $203$  # - group.id<br> $204$  # - group.in: 204 # - group.instance.id<br>205 # - client.id # - client.id  $206$  #<br>207 # # Properties of the OMF Producer are prefixed with "kafka.producer." 208 # Ex: "kafka.producer.bootstrap.servers" 209<br>210 # Properties of the OMF Consumer are prefixed with "kafka.consumer." 211 # Ex: "kafka.consumer.bootstrap.servers" 212<br>213 # Properties shared between the producer and consumer can either 214 # be set individually, or using the prefix "kafka.". However, if the 215  $\pm$  property is set with the producer or consumer prefix, those will 215 # property is set with the producer or consumer prefix, those will  $216$  # supersede the common property. 216 # supersede the common property.<br>217 # Ex: "kafka.bootstrap.servers" # Ex: "kafka.bootstrap.servers 218 # 219  $220$  ###<br>221 ### ### Cloud-Plugins Settings 222 ### 223<br>224 # Enable Cloud-Plugins LDAP data migration.  $225$  #<br>226 # # Optional, is e, anmed by default.  $227$  # To disable:<br> $228$  # com openexc 228 # com.openexchange.omf.worker.cloudplugins.enabled=false com.openexchange.omf.worker.cloudplugins.enabled=true 230<br>231 231 # The mode for user quota.<br>232 # Allowed values are user, # Allowed values are user, remove, keep 233 # If user is selected , user quota will be set during premigration of users to a configureable default 234 # If remove quota is selected , no user quota will be set and existing user quota will be stripped 235 # If keep is selected, the user quota will not be touched and the existing value will be used on the target if present 236 # Default: user 237 com.openexchange.omf.worker.cloudplugins.user.quota.mode=user 238<br>239 # Setting to control the behaviour when user.quota.mode is set to user. 240  $\#$  If set to true, will keep the existing value of the user if present and above 0<br>241  $\#$  if set to false, will use the configured default user quota default0uota 241 # if set to false, will use the configured default user.quota.defaultQuota<br>242 # Default: true # Default: true 243 com.openexchange.omf.worker.cloudplugins.user.quota.keepIfPresent=true 244<br>245 # The default quota for a user, if the user.quota.mode is set to user 246 # Default: 1000<br>247 com.openexchang 247 com.openexchange.omf.worker.cloudplugins.user.quota.defaultQuota =1000 248<br>249 249 # Whether to always set the oxDeliveryStatus attribute to HOLD prior to performing<br>250 # the cutoff (when set to "true"), or only doing so when the current value of the # the cutoff (when set to "true"), or only doing so when the current value of the 251 # oxDeliveryStatus attribute is neither empty, OXAAS or BLOCKED (when set to "false").<br>252 # When this configuration setting is set to "false", and the oxDeliveryStatus 252 # When this configuration setting is set to "false", and the oxDeliveryStatus 253 # attribute of at least one of the users of a context is set to OXAAS or empty,<br>254 # than that context will not be migrated 254 # then that context will not be migrated.<br>255 # Use this to avoid overwriting already m # Use this to avoid overwriting already migrated contexts, as an additional verification 256 # to the context mapping table.

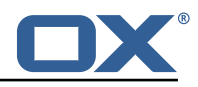

```
\begin{array}{c} 257 \\ 258 \end{array} #
      # Default: false
259 com.openexchange.omf.worker.cloudplugins.status.hold.overwrite=false
260
261 # When the migration of a context fails during cutoff , its oxDeliveryStatus attribute
262 # is set back to its original value when<br>263 # com.openexchange.omf.worker.logic.keep
      # com.openexchange.omf.worker.logic.keep.deliveryStatus
264 # is set to true in omf-worker-logic.properties.
265<br>266
     266 # This attribute controls whether setting it back to OXAAS or empty should be allowed
267 \# (when set to false), or whether its value should be overriden with another value 268 \# (when set to true).
      # (when set to true).
269 # When this configuration property is set to true, the value with which oxDeliveryStatus 270 # should be overridden in case of context cutoff migration failure when it's previous
270 # should be overridden in case of context cutoff migration failure when it's previous
     # value was empty or OXAAS is defined in
272 # com.openexchange.omf.worker.cloudplugins.status.enforce.failed.migration.with
273<br>274
      274 # Default: true
275 com.openexchange.omf.worker.cloudplugins.status.enforce.failed.migration=true
276
277 \# The value with which to override the oxDeliveryStatus after a failed cutoff migration 278 \# if its original value was empty or OXAAS and
278 # if its original value was empty or OXAAS and<br>279 # com.openexchange.omf.worker.cloudplugins.sta
      # com.openexchange.omf.worker.cloudplugins.status.enforce.failed.migration
280 # is set to true.
281<br>282
      # Default: ORIGINAL
283 com.openexchange.omf.worker.cloudplugins.status.enforce.failed.migration.with=ORIGINAL
284
285 ###<br>286 ###
286 ### File Migration Settings
      ###
288<br>289
289 # Whether to parellelize the various file/filestore related operations:<br>290 # - synchronizing (downloading and uploading) of files
     # - synchronizing (downloading and uploading) of files
291 # - updating of filestores quotas<br>292 # - updating of filestore referen
292 \# - updating of filestore references<br>293 \# - updating of file references
      # - updating of file references
294 #<br>295 #
      # There are multiple options:
296 #<br>297 #
297 \# 1. off: the file related operations are not parellelized and, instead, 298 \# executed sequentially (one context at a time):
      # executed sequentially (one context at a time);
299 # example:<br>300 # com.open
            com.openexchange.omf.worker.files.parallel.threads=off
301 + 4302 # 2. auto: the operations are parallelized, with as many threads in parallel 303 # as there are CPU cores:
303 # as there are CPU cores;<br>304 # example:
304 # example:
            com.openexchange.omf.worker.files.parallel.threads=auto
306 #
307 # 3. a number: the operations are parallelized, with as many thrads in 308 # parallel as specified with that number
            parallel as specified with that number
309 # example:
310 # com.openexchange.omf.worker.files.parallel.threads=4
\begin{array}{c} 311 \\ 312 \end{array} #
312 # Optional. Default: auto
      313 com.openexchange.omf.worker.files.parallel.threads=auto
314
315 # Wether to check for missing files on source in the cutover phase
316<br>317
     # When enabled, an error will be logged for missing files
318 +<br>319 #
      # Note that the migration would be stopped anyway on a missing file on the
320 # source because the file could not be migrated as part of the normal preSync 321 # or cutover.
321 # or cutover.<br>322 com.openexcha
      322 com.openexchange.omf.worker.files.check.source.missingFiles=false
323<br>324
      # Wether to check for missing files on the target in the cutover phase
325
326 # When enabled, an error will be logged for missing files. The check<br>327 # will compare all fileBefs in the database with the configured file
      # will compare all fileRefs in the database with the configured fileStorage
328 # and if any of the fileRefs is missing , an exception is thrown.
```
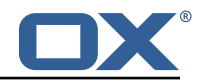

```
329 com.openexchange.omf.worker.files.check.target.missingFiles=false
330
331 ###
      ### Worker Behavior Configuration
333 ###
334<br>335
      # Whether to update the oxDeliveryStatus attribute in oxCloudUser
336 # entities in the target LDAP (true) or not (false).<br>337 # Optional, defaults to true.
337 # Optional, defaults to true.<br>338 com.openexchange.omf.worker.1
      338 com.openexchange.omf.worker.logic.update.deliveryStatus=true
339<br>340
340 # When updating the oxDeliveryStatus is enabled (*), this flag configures 341 # whether, in case of the failure of the migration of a context, the
341 # whether, in case of the failure of the migration of a context, the 342 # oxDeliveryStatus attribute of all the users within that context sh
342 # oxDeliveryStatus attribute of all the users within that context should 343 # be set to:
343 # be set to:<br>344 # - true = t
344 # - true = their value prior to the migration (true),
345 # - false = the value 'ORIGINAL ' (**)
346 #
347 # (*) see com.openexchange.omf.worker.logic.update.deliveryStatus above
      348 # (**) or the value defined in com.openexchange.omf.worker.logic.failed.deliveryStatus
349 #
350 # Optional, defaults to false<br>351 com.openexchange.omf.worker.l
      com.openexchange.omf.worker.logic.keep.deliveryStatus=false
352<br>353
353 # When overwriting oxDeliveryStatus with a fixed value in case of a failed 354 # cutover of a context (*). this configuration setting indicates whether
      # cutover of a context (*), this configuration setting indicates whether
355 # that oxDeliveryStatus value should be 'ORIGINAL ' or another value.
356<br>357
357 # Note that if the value is different from ORIGINAL, OXAAS, HOLD<br>358 # or BLOCKED, it requires the use of a Cloud-Plugins version tha
358 # or BLOCKED, it requires the use of a Cloud-Plugins version that supports<br>359 # arbitrary oxDeliveryStatus values -- see CP-259
      # arbitrary oxDeliveryStatus values -- see CP-259
360 #
      # (*) com.openexchange.omf.worker.logic.keep.deliveryStatus=true
362 #
363 # Optional, defaults to ORIGINAL<br>364 com.openexchange.omf.worker.logi
      364 com.openexchange.omf.worker.logic.failed.deliveryStatus=ORIGINAL
365
366 # Default maximum duration for a Batch , if it doesn 't have a deadline
      # attached to its Window.
368 # Set it to the value "none" to avoid applying a maximum duration (if there
369 # is no Window deadline), like so:
370 # com.openexchange.omf.worker.batch.default.max.duration=none
371 # Optional, defaults to 1h.<br>372 com.openexchange.omf.worker
      com.openexchange.omf.worker.batch.default.max.duration=1h
373<br>374
374 # Whether to unlock successfully migrated contexts on the source.<br>375 # Optional, defaults to false
      # Optional, defaults to false
376 com.openexchange.omf.worker.logic.unlock.successful.source=false
377<br>378
      # Maximum amount of times we attempt to unlock the source contexts after
379 # a failed delta-sync Batch migration.<br>380 # Optional, defaults to 3
      # Optional, defaults to 3
381 com.openexchange.omf.worker.logic.max.unlock.attempts=3
382<br>383
      # Minimum amount of contexts that must survive a step in a batch
384 # disabled if set to 0<br>385 # Default: 1
385 # Default: 1<br>386 com.openexch
      com.openexchange.omf.worker.logic.keep.going.min=1
387<br>388
388 # Percentage of contexts that must succeed a step in a batch 389 # disabled if set to 0
      # disabled if set to 0
\begin{array}{c|c} 390 \end{array} # Must be between 0 and 100<br>391 # Default: 50
391 # Default: 50<br>392 com.openexcha
      com.openexchange.omf.worker.logic.keep.going.percentage=50
393<br>394
394 ###
395 ### Mail Migration Properties
      396 ###
397 # These contain several "source" based properties which
398 # are used by OMF to determine how to migrate a user based on 399 # the settings for the "source" that they belong to.
      # the settings for the "source" that they belong to.
400 # The "source" is referred to as both the OMF "source" and the mail
```
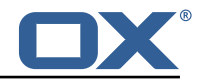

401 # "source" which may be different. Some OMF source based properties<br>402 # are dependent on the DMF "brand". For instance, the mail source he # are dependent on the DMF "brand". For instance, the mail source host 403  $\#$  default property value must be a source host that is configured in  $404$   $\#$  DME for the "brand" that the source matches # DMF for the "brand" that the source matches. 405<br>406  $406$  # The interval in ms that OMF will poll the DMF  $407$  #  $4PI$  to check the user migration status during # API to check the user migration status during 408 # presync 409<br>410 # This configuration property is optional.  $\begin{array}{c} 411 \\ 412 \end{array}$  # # Default: 30000  $413$  #<br> $414$  # 414 # Example:<br>415 # com.open 415 # com.openexchange.omf.worker.mail.presync.poll.interval.ms=30000<br>416 com.openexchange.omf.worker.mail.presync.poll.interval.ms= com.openexchange.omf.worker.mail.presync.poll.interval.ms= 417<br>418 # The interval in ms that OMF will poll the DMF 419 # API to check the user migration status during  $420$  # cutover  $#$  cutover  $421$  #<br> $422$  # # This configuration property is optional. 423 # 424 # Default: 2000 425<br>426 # Example: 427 # com.openexchange.omf.worker.mail.cutover.poll.interval.ms=2000 com.openexchange.omf.worker.mail.cutover.poll.interval.ms= 429<br>430 # Set the default source mail host per OMF source 431<br>432 432 # Use property names that start with<br>433 # "com.openexchange.omf.worker.mail. 433 # "com.openexchange.omf.worker.mail.source.host."<br>434 # followed by the OMF source name. # followed by the OMF source name. 435<br>436 436  $\#$  A source mail host is not required for any OMF source, 437  $\#$  however if there is not a default and a host # however, if there is not a default and a host 438 # is not provided with the Appsuite source metadata then the 439  $\pm$  migration will fail # migration will fail  $440 +$ <br> $441 +$  $\begin{array}{rcl} 441 & \text{# Example:} \\ 442 & \text{# com. open.} \end{array}$ # com.openexchange.omf.worker.mail.source.host.source1=imap.host.name 443 # com.openexchange.omf.worker.mail.source.host.source2=imap.host.name 444<br>445 # Set the default source mail host port per OMF source  $446$  #<br> $447$  # 447 # Use property names that start with<br>448 # "com.openexchange.omf.worker.mail. 448 # "com.openexchange.omf.worker.mail.source.port."<br>449 # followed by the OME source name # followed by the OMF source name. 450 #<br>451 # 451  $\#$  A source mail host port is not required for any OMF source, 452  $\#$  and is only used to forward to DMF. It is possible that DMF # and is only used to forward to DMF. It is possible that DMF  $453$  # is configured to not make use of the source host port option  $454$  # which would make this property useless for that OMF source. # which would make this property useless for that OMF source. 455 #  $456$  # Example:<br> $457$  # com.open 457 # com.openexchange.omf.worker.mail.source.port.source1=143<br>458 # com.openexchange.omf.worker.mail.source.port.source2=993 # com.openexchange.omf.worker.mail.source.port.source2=993 459<br>460 # Set the default source mail password per OMF source 461 462 # Use property names that start with<br>463 # "com openexchange omf worker mail 463 # "com.openexchange.omf.worker.mail.source.password."<br>464 # followed by the OMF source name. # followed by the OMF source name.  $465$  #<br> $466$  # # A source mail password is not required for any OMF source, 467 # and is only used to forward to DMF. It is possible that DMF<br>468 # is configured to not make use of the source password option # is configured to not make use of the source password option 469 # which would make this property useless for that OMF source.  $\begin{array}{cc} 470 & \text{#} \\ 471 & \text{#} \end{array}$ # Example: 472 # com.openexchange.omf.worker.mail.source.password.source1=secret

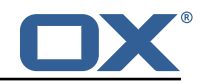

```
473 # com.openexchange.omf.worker.mail.source.password.source2=secret2
474<br>475
      # Set the default imapc ssl option per OMF source
\begin{array}{c} 476 \\ 477 \end{array} #
477 # Use property names that start with<br>478 # "com.openexchange.omf.worker.mail.
478 # "com.openexchange.omf.worker.mail.imapc.ssl."<br>479 # followed by the OMF source name.
      # followed by the OMF source name.
480 #<br>481 #
481 # There are 3 options:
      # 1. "no"
483 # 2. "imaps"
       # 3. "starttls"
485 #<br>486 #
486 # An imapc ssl option is not required for any OMF source,<br>487 # and is only used to forward to DMF. It is possible that
487 \# and is only used to forward to DMF. It is possible that DMF 488 \# is configured to not make use of the imapc ssl option
488 # is configured to not make use of the imapc ssl option<br>489 # which would make this property useless for that OMF s
      # which would make this property useless for that OMF source.
490
491 # Example:<br>492 # com.open
492 # com.openexchange.omf.worker.mail.imapc.ssl.source1=no
      # com.openexchange.omf.worker.mail.imapc.ssl.source2=imaps
494
495 ###
496 ### DMF Client Properties<br>497 ###
      497 ###
498<br>499
499 \# OMF talks to DMF via an apikey that is linked to a DMF "brand".<br>500 \# An OMF "source" is one-one with a DMF "brand". This means that
500 # An OMF "source" is one-one with a DMF "brand". This means that 501 # the apikey set for an OMF source should match up with the desi
501 # the apikey set for an OMF source should match up with the desired
      # DMF brand.
503
504 # The DMF HTTP API URL. This is the URL without the API version.<br>505 # So if the versioned API URL is: https://dmf.host/dmf/v1
505 # So if the versioned API URL is: https ://dmf.host/dmf/v1
      # then the URL to provide is "https://dmf.host/dmf"
507 #
      # This configuration property is required.
509 #
510 com.openexchange.omf.worker.mail.dmf.url=
511
      # Set the API key per source
513 #<br>514 #
      # Use property names that start with
515 # "com.openexchange.omf.worker.mail.dmf.apikey."<br>516 # followed by the source name.
      # followed by the source name.
517 #
518 # An API key is required for any source that will be 519 # serviced by this OMF instance.
     # serviced by this OMF instance.
520 #<br>521 #
521 # Example:<br>522 # com.open
522 # com.openexchange.omf.worker.mail.dmf.apikey.source1=XYZ
      # com.openexchange.omf.worker.mail.dmf.apikey.source2=ABC
524
```
#### **File 5 /opt/open-xchange/etc/omf-feature-mapping.yml**

```
1 # Permission and Configuration Cascade migration rules.
 2 #
   # defaultMappings are mandatory but may be empty.
   # Optionally, per-target mappings or per-targetBrandName can be defined.
   # Those inherit from the default mappings.
 6 #
    \frac{1}{2}8 defaultMappings:<br>9 # default rule
9 # default rules apply to all targets and brands
     permissionMappings:11 # applied to each user:
12 # - permissionname: action<br>13 # action := on/off
        # action := on/off
```
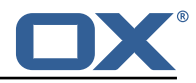

```
14 # off := turn it off whether it was set or not
            15 # on := turn it on whether it was set or not
            # - if not specified, keep as is.<br>#
14<br>15<br>16<br>17<br>18<br>19
            # - all valid permission names:
19 # webmail: on/off
                 calendar: on/off
            # contacts: on/off
            # tasks: on/off<br># infostore: on
                 infostore: on/off
24 # projects: on/off
25 # forum: on/off
            # pinboard_write_access: on/off
            # webdav_xml: on/off<br># webdav: on/off
                 webdav: on/off
            # ical: on/off<br># vcard: on/of
            # vcard: on/off<br># rss bookmarks
                rss bookmarks: on/off
            # rss_portal: on/off<br># mobility: on/off
                 mobility: on/off
            # edit_public_folders: on/off
            # read_create_shared_folders: on/off<br># delegate_tasks: on/off
36 # delegate_tasks: on/off<br>37 # edit_group: on/off<br>38 # edit_resource: on/off
            # edit_group: on/off
38 # edit_resource: on/off<br>39 # edit_password: on/off<br>40 # collect_email_address
                 edit_password: on/off
40 # collect_email_addresses: on/off<br>41 # multiple_mail_accounts: on/off
41 # multiple_mail_accounts: on/off<br>42 # subscription: on/off
42 # subscription: on/off<br>43 # publication: on/off<br>44 # active_sync: on/off
                 publication: on/off
44 # active_sync: on/off<br>45 # usm: on/off<br>46 # olox20: on/off<br>47 # denied_portal: on/o<br>48 # caldav: on/off
            # usm: on/off<br># olox20: on/
            # olox20: on/off<br># denied portal:
                 denied_portal: on/off
48 # caldav: on/off<br>49 # carddav: on/of
49 # carddav: on/off<br>50 configCascadeMappings<br>51 # applied to each c
         configCascadeMappings:4 applied to each context and user:<br>
52 # - redList and greenList are mutua<br>
53 # redList:<br>
54 # drop the capabilties that are<br>
55 # - config/com.openexchange.subsc<br>
56 # - config/com.openexchange.subsc<br>
57 # - config/com.
            # - redList and greenList are mutually exclusive; use one or the other, but not both
            # redList:
            # # drop the capabilties that are mentioned below:
            55 # - config/com.openexchange.subscribe.crawler.yahoocom
            56 # - config/com.openexchange.subscribe.socialplugin.yahoo
                 - config/com.openexchange.subscribe.socialplugin.msn
58<br>58<br>59
59 # Some more mappings.<br>60 # Those inherit the m
60 # Those inherit the mappings from the defaultMappings.<br>61 # NOTE: however, since red- and greenLists are mutuall
61 \# NOTE: however, since red- and greenLists are mutually exclusive and thus cannot be used<br>62 \# at the same time, for inheritance that means that greenList items replace all
      # at the same time, for inheritance that means that greenList items replace all
            redList
63 # items from the parent mappings and vice-versa
64<br>65
65 # anotherMappings:
66 # appliesToTargetName:<br>67 # - target1
67 # - target1
68 # - target2
68 # - target2<br>69 # permissionMappings:<br>70 # calendar: on
70 # calendar: on<br>
71 # configCascadeMi<br>
72 # # the greenL:
      # configCascadeMappings:
72 # # the greenList defined here overrides and suppresses the redList<br>73 # # that is defined in defaultMappings<br>74 # greenList:<br>75 # # only migrate settings listed below
      # # that is defined in defaultMappings
      # greenList:<br># # only m
75 # # only migrate settings listed below<br>76 # - config/com.openexchange.cloudplugin<br>77 # - config/com.openexchange.capability
      76 # - config/com.openexchange.cloudplugins.unifiedquota
                  - config/com.openexchange.capability.drive
78 #
79 # # targetBrandName rules inherit from default mappings as well
80 # evenMoreMappings:<br>81 # appliesToTarget
81 # appliesToTargetBrandName:<br>82 # - targetBrand1
82 # - targetBrand1
83 # - targetBrand2
84 # permissionMappings:
```
#### **Release Notes for Release** 2.0.0

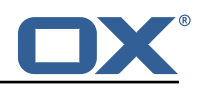

```
85 # edit_resource: on<br>86 # configCascadeMappin
 86 # configCascadeMappings:<br>87 # # the greenList defi
 87 # # the greenList defined here overrides and suppresses the redList<br>88 # # that is defined in defaultMappings
 88 # # that is defined in defaultMappings<br>89 # greenList:
 89 # greenList:<br>90 # # only m
 90 # # only migrate settings listed below<br>91 # - config/com.openexchange.cloudplugi
                   - config/com.openexchange.cloudplugins.foo
 \begin{matrix} 92 \\ 93 \end{matrix} #
 93 # # some more targetBrandName rules<br>94 # vetAnotherMappings:
 94 # yetAnotherMappings:<br>95 # appliesToTargetBr
 95 # appliesToTargetBrandName:<br>96 # - targetBrand3
 96 # - targetBrand3
 97 # - targetBrand4
 98 # permissionMappings:<br>99 # edit group: off
99 # edit_group: off<br>100 # configCascadeMapp
100 # configCascadeMappings:<br>101 # # Augments the redLi
101 \# \# Augments the redList defined in defaultMappings with additional 102 \# \# redlisted capabilities.
               # redlisted capabilities:
103 # redList:<br>104 # - conf
                   - config/com.openexchange.subscribe.socialplugin.google
105 #<br>106 #
106 # # target- and brandname rules can be combined as well
      # targetAndBrandCombined:
108 # appliesToTargetBrandName:<br>109 # - targetBrand10
109 # - targetBrand10
110 # - targetBrand20
111 # appliesToTargetName:<br>112 # - target10
112 # - target10<br>113 # - target20
113 # - target20<br>114 # permissionMa
114 # permissionMappings:<br>115 # multiple_mail_acc
      # multiple_mail_accounts: on
116 # configCascadeMappings:<br>117 # # Augments the redLi
117 \# \# Augments the redList defined in defaultMappings with additional 118 \# redlisted capabilities:
              # redlisted capabilities:
119 # redList:<br>120 # - conf
                   - config/com.openexchange.subscribe.socialplugin.google
121 +122 # noPermission:<br>123 # appliesToTa
      # appliesToTargetBrandName:
124 # - targetBrand10<br>125 # - targetBrand20
125 # - targetBrand20<br>126 # appliesToTargetNa
            {\tt appliesToTargetName:}127 # - target10<br>128 # - target20
               - target20
129 # configCascadeMappings:
130 \# \# Augments the redList defined in defaultMappings with additional 131 \# \# redlisted capabilities:
131 # # redlisted capabilities:<br>132 # redList:
132 # redList:<br>133 # - conf
                   - config/com.openexchange.subscribe.socialplugin.google
134 #<br>135 #
135 # noConfig:<br>136 # applies
            appliesToTargetBrandName:
137 # - targetBrand10
138 # - targetBrand20<br>139 # appliesToTargetNa
139 # appliesToTargetName:<br>140 # - target10
140 # - target10<br>141 # - target20
\begin{array}{r} 141 \ 142 \ \texttt{\#} \quad \texttt{\texttt{p}entisionMa} \end{array}142 # permissionMappings:<br>143 # multiple mail acc
       # multiple_mail_accounts: on
```
#### <span id="page-19-0"></span>**File 6 /opt/open-xchange/etc/sql-client.d/omf-client-pools.yaml**

```
1 # The top-level key is the identifier of the pool, which can be
  # any string of text and is being used by the bundles and applications
   # to access that pool configuration.
   4 # Typically , those are fixed or need to be configured in the bundles
   # that use this library.
2<br>3<br>4<br>5<br>5<br>6<br>4<br>#
```
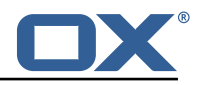

```
7 # When Java Security Manager support is enabled, files that are referenced # in these configuration files must be in a directory that is already 9 # whitelisted, or in a subdirectory thereof, such as
    # in these configuration files must be in a directory that is already
9 # whitelisted, or in a subdirectory thereof, such as 10 # /ont/onen-xchange/etc/
    # /opt/open-xchange/etc/
11<br>1212 # A good candidate would be something along the lines of 13 # /opt/open-xchange/etc/sql-files/
    # /opt/open-xchange/etc/sql-files/
\begin{array}{cc} 14 & # \\ 15 & # \end{array}15 # Otherwise, the filename or its directory must be put into a new .list 16 # file in the folder
    # file in the folder
17 # /opt/open-xchange/etc/security/
     # with e.g. the following content:
\begin{array}{cc} 19 & # \\ 20 & # \end{array}# file:/etc/trust.jks
21 \quad #22 # For a complete list of property values, read https://github.com/brettwooldridge/HikariCP<br>23 omf-migration:
23 omf-migration:<br>24 # This prope
      # This property directs HikariCP to use "DriverManager-based" configuration.
25 # We feel that DataSource-based configuration (above) is superior for a variety of
           reasons (see below), but for many deployments there is little significant difference
            .
26 # When using this property with "old" drivers , you may also need to set the
            driverClassName property , but try it first without.
27 # Note that if this property is used, you may still use DataSource properties to
            configure your driver and is in fact recommended over driver parameters specified in
             the URL itself.
28 # Default: none<br>29 = idbcUrl: $fcom.
29 jdbcUrl: ${com.openexchange.omf.worker.sql.migration.url}<br>30 # This property sets the default authentication username
       # This property sets the default authentication username used when obtaining Connections
             from the underlying driver.
31 # Note that for DataSources this works in a very deterministic fashion by calling
            DataSource.getConnection (*username*, password) on the underlying DataSource.
32 # However , for Driver-based configurations , every driver is different.
       # In the case of Driver-based, HikariCP will use this username property to set a user
            property in the Properties passed to the driver 's DriverManager.getConnection(
            jdbcUrl , props) call.
34 # If this is not what you need , skip this method entirely and call addDataSourceProperty
            (" username", ...), for example.
35 # Default: none
36 username: ${com.openexchange.omf.worker.sql.migration.user}
37 # sets the password of the connection<br>38 password: ${com.openexchange.omf.work
       password: ${com.openexchange.omf.worker.sql.migration.password}
39 # This property controls the minimum number of idle connections that HikariCP tries to
           maintain in the pool.
40 # If the idle connections dip below this value and total connections in the pool are
            less than maximumPoolSize , HikariCP will make a best effort to add additional
           connections quickly and efficiently.
41 # However , for maximum performance and responsiveness to spike demands , we recommend not
             setting this value and instead allowing HikariCP to act as a fixed size connection
            pool.
42 # Default: same as maximumPoolSize
       minimumIdle: 0
44 # This property controls the maximum size that the pool is allowed to reach , including
            both idle and in-use connections.
45 # Basically this value will determine the maximum number of actual connections to the
            database backend. A reasonable value for this is best determined by your execution
            environment.
46 # When the pool reaches this size, and no idle connections are available, calls to
            getConnection () will block for up to connectionTimeout milliseconds before timing
            out.
47 # Default: 10
48 maximumPoolSize: 10<br>49 # This property con
49 # This property controls the maximum number of milliseconds that a client<br>50 # (that's you) will wait for a connection from the pool. If this time is<br>51 # without a connection becoming available, a SQLException will be 
       # (that's you) will wait for a connection from the pool. If this time is exceeded
51 # without a connection becoming available, a SQLException will be thrown. Lowest<br>52 # acceptable connection timeout is 250 ms. Default: 30000 (30 seconds)
52 # acceptable connection timeout is 250 ms. Default: 30000 (30 seconds)
53 connectionTimeout: 15000<br>54 # the dataSourceProperti
54 # the dataSourceProperties configures the driver configured above using the jdbcUrl
       # (some) networking related parameters don't seem to work using mysql (what we are using
            ), see
56 # https :// github.com/brettwooldridge/HikariCP#popular-datasource-class-names
```
dataSourceProperties:

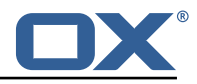

<span id="page-21-1"></span><span id="page-21-0"></span>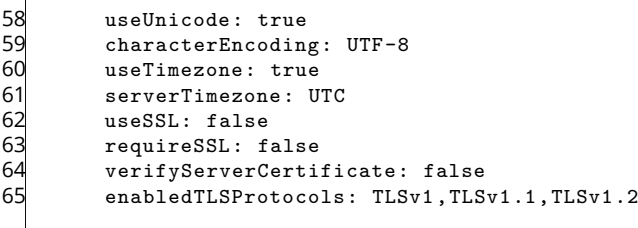